## **[ProfitableStrategy](http://forexwinners.ru/)**

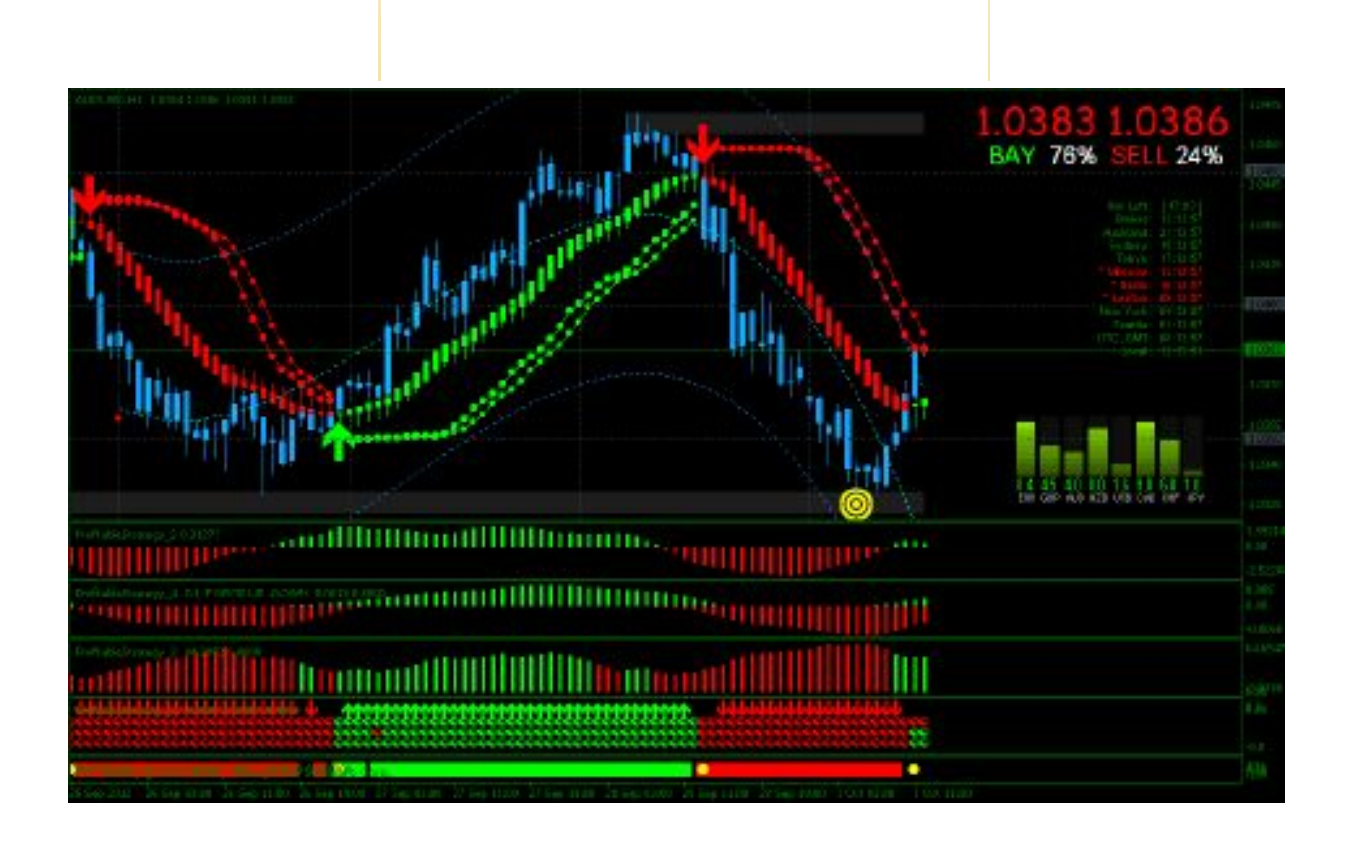

**Introduce with the trading tools and user interface.**

## **INSTALLATION:**

**1. Unpack the rar ProfitableStrategy file.**

**2. Copy all indicators in the folder ProfitableStrategy and paste it to your metaTrader folder C:\Program Files\MetaTrader\experts\indicators.**

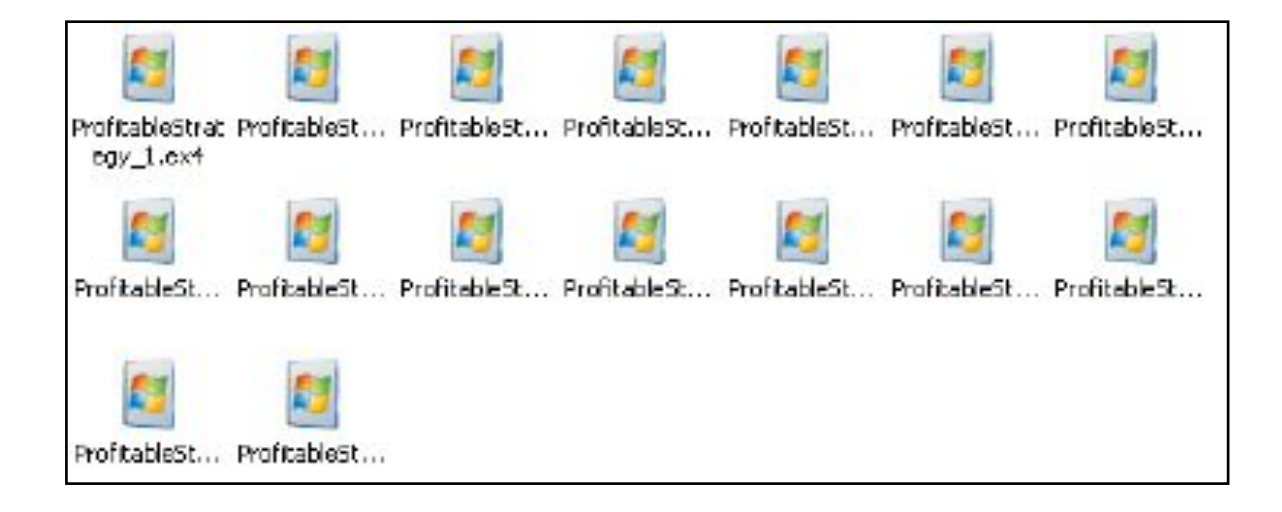

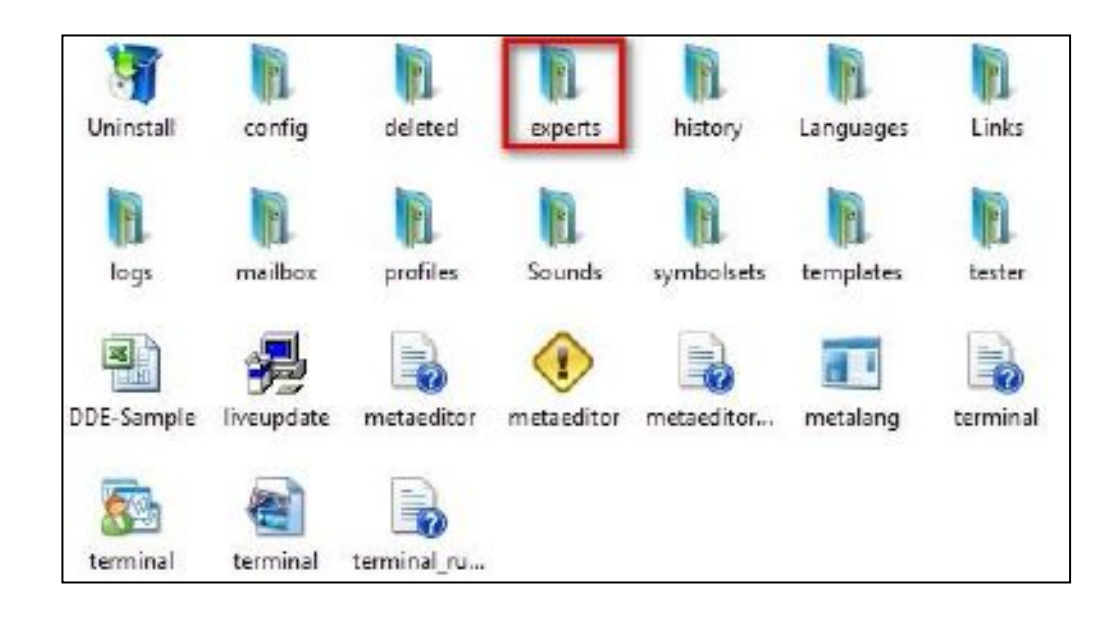

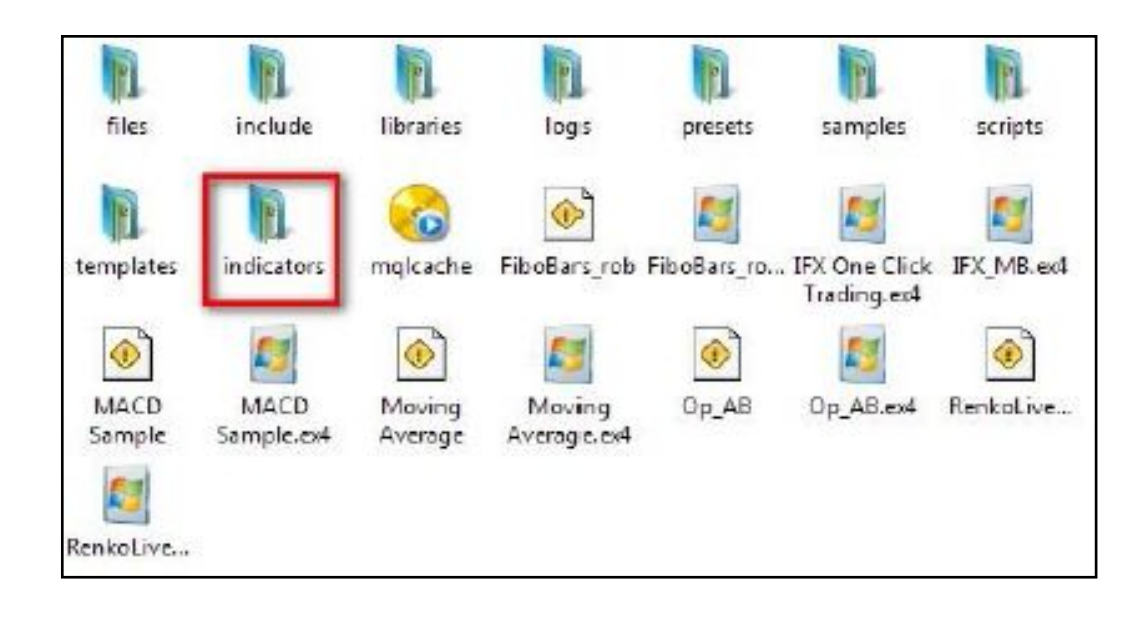

**3. Copy the template of ProfitableStrategy , and put it in the C:\Program Files\MetaTrader \ templates.**

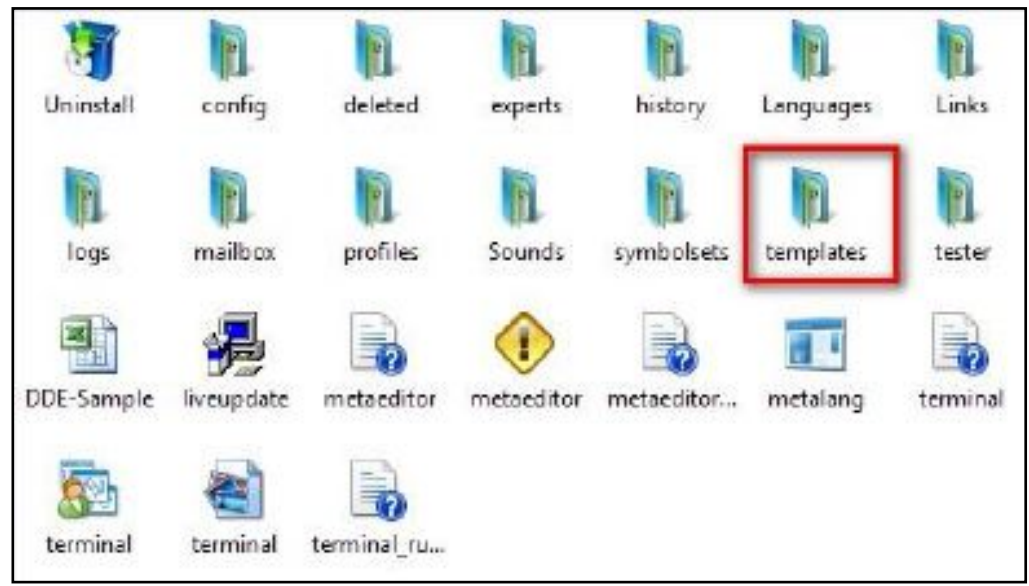

- **4. Restart MetaTrader 4.**
- **5. After restarted MetaTrader 4,click template menu, load ProfitableStrategy template.**

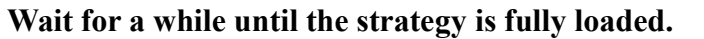

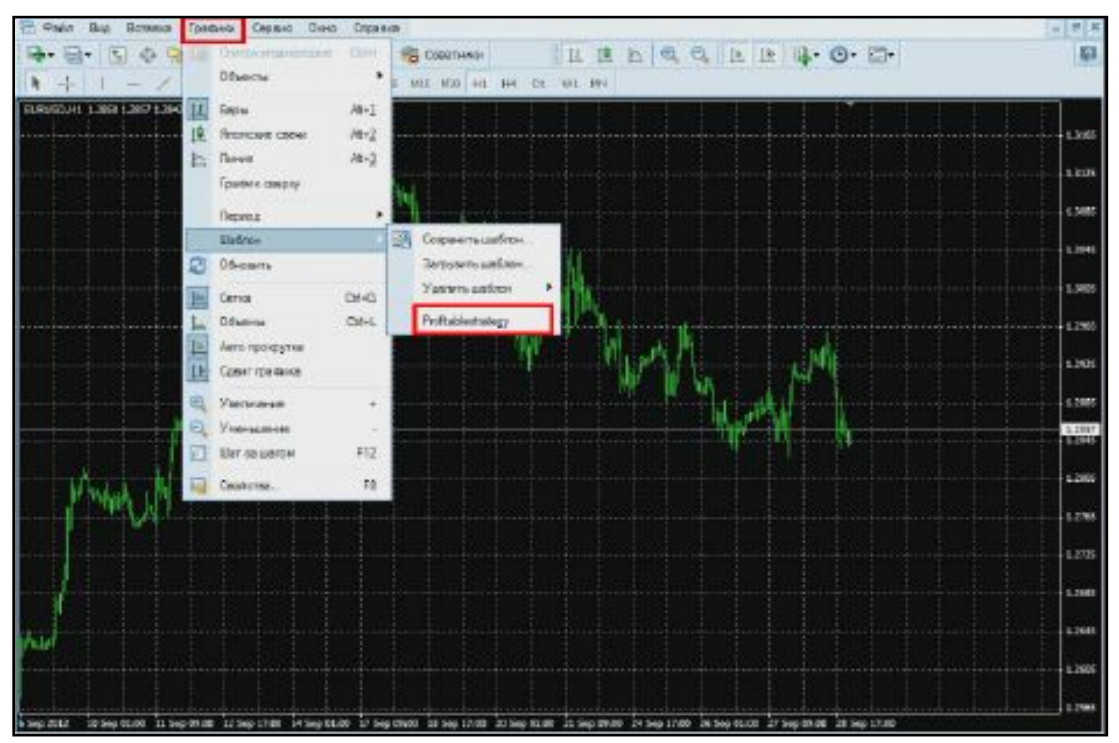

**6. Trading strategy is ready to work. Now we need to find a point of entry into the market, beginning with the timeframes: "M30--H1"**

**The Best trading pairs:"EURUSD", "GBPUSD", "AUDUSD", "USDJPY", "USDCHF", "USDCAD", "EURAUD", "NZDUSD".**

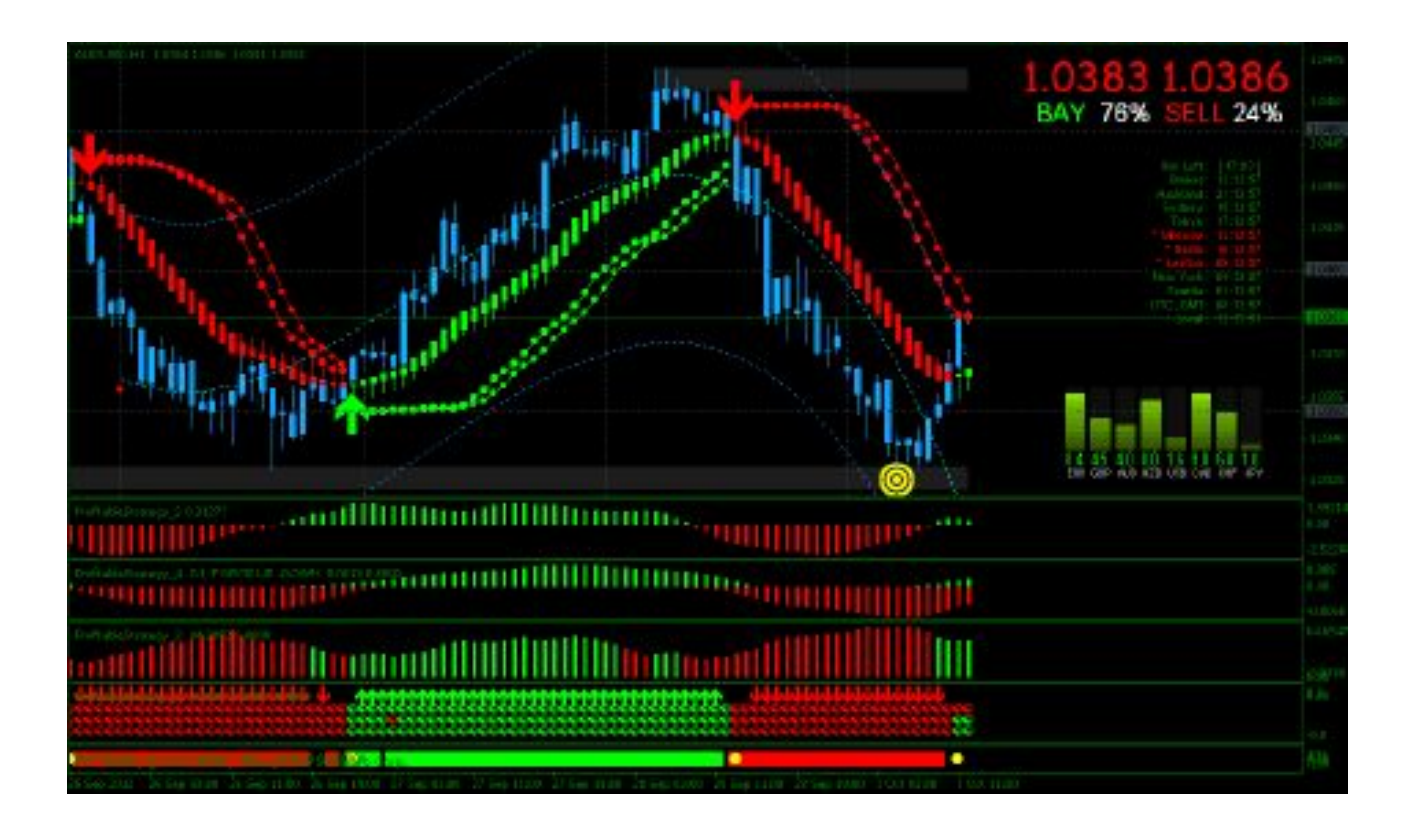

## **Enter Signal rule:**

**1. This Strategy indicator gives very good signalsfor BUY and SELL. When you see all the color change from RED to GREEN, istime to enter market to BUY up.**

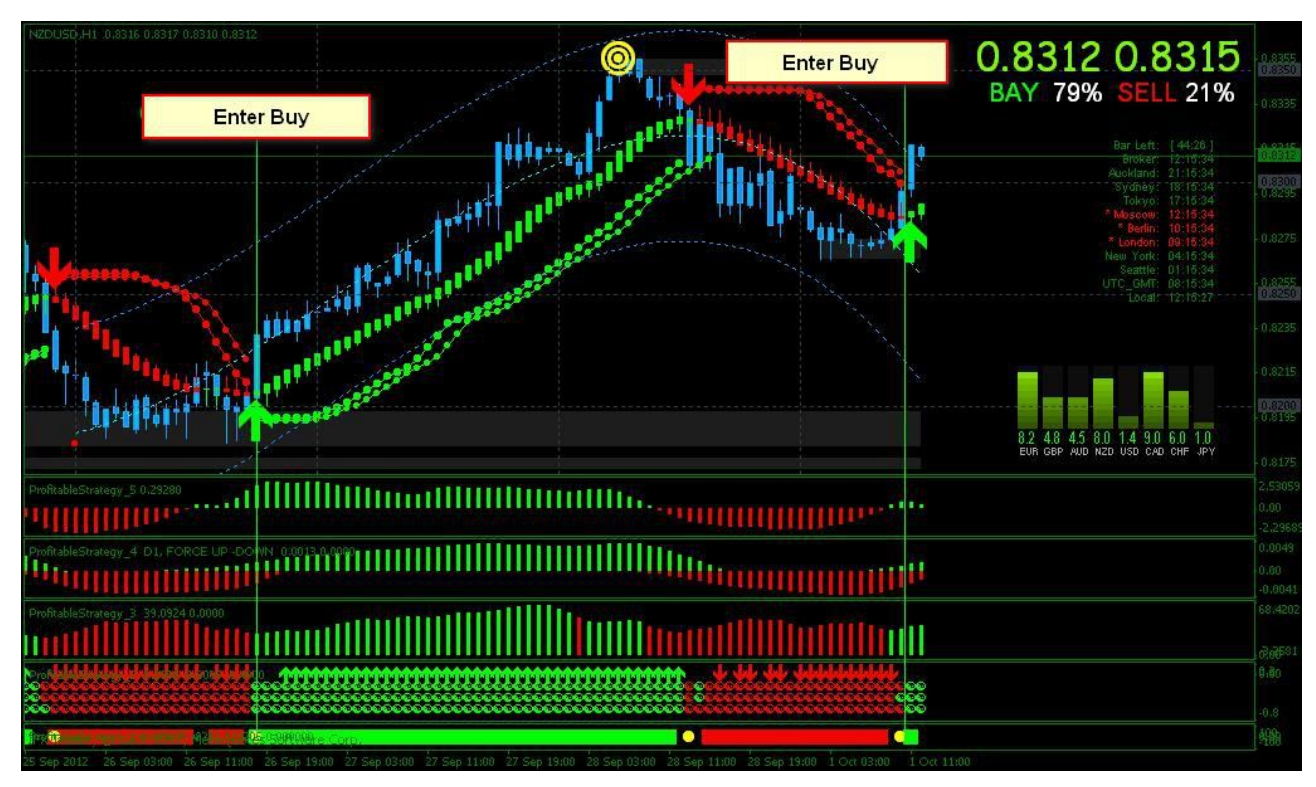

**When you see all the color change from GREEN to RED, is time to enter market to SELL down.**

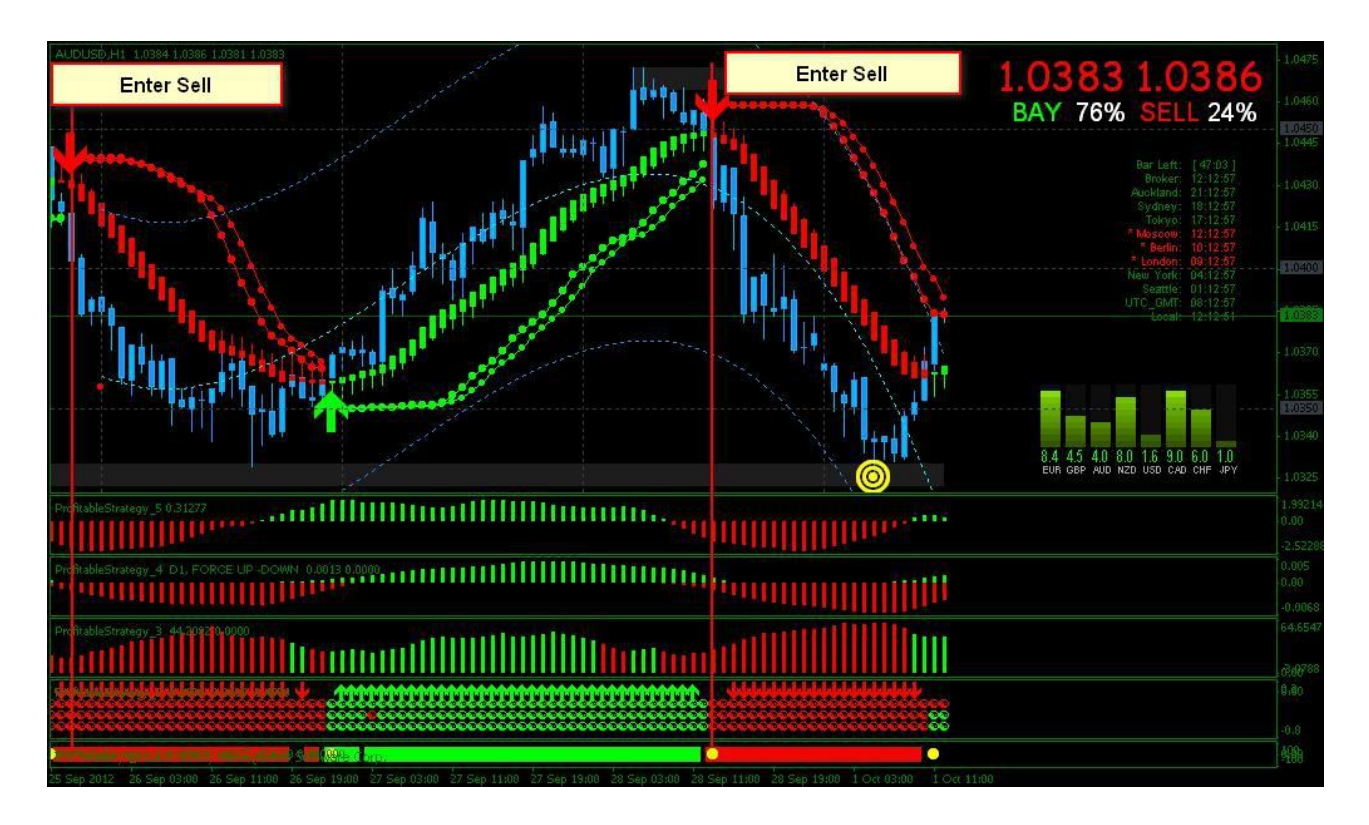

**2. On every currency pairs, you can determine which pair of currency is going UP or DOWN.**

All in pegged ditch to the USD dollar, If USD is up then other currencies will fall relative to each **other( see circle of red color)**

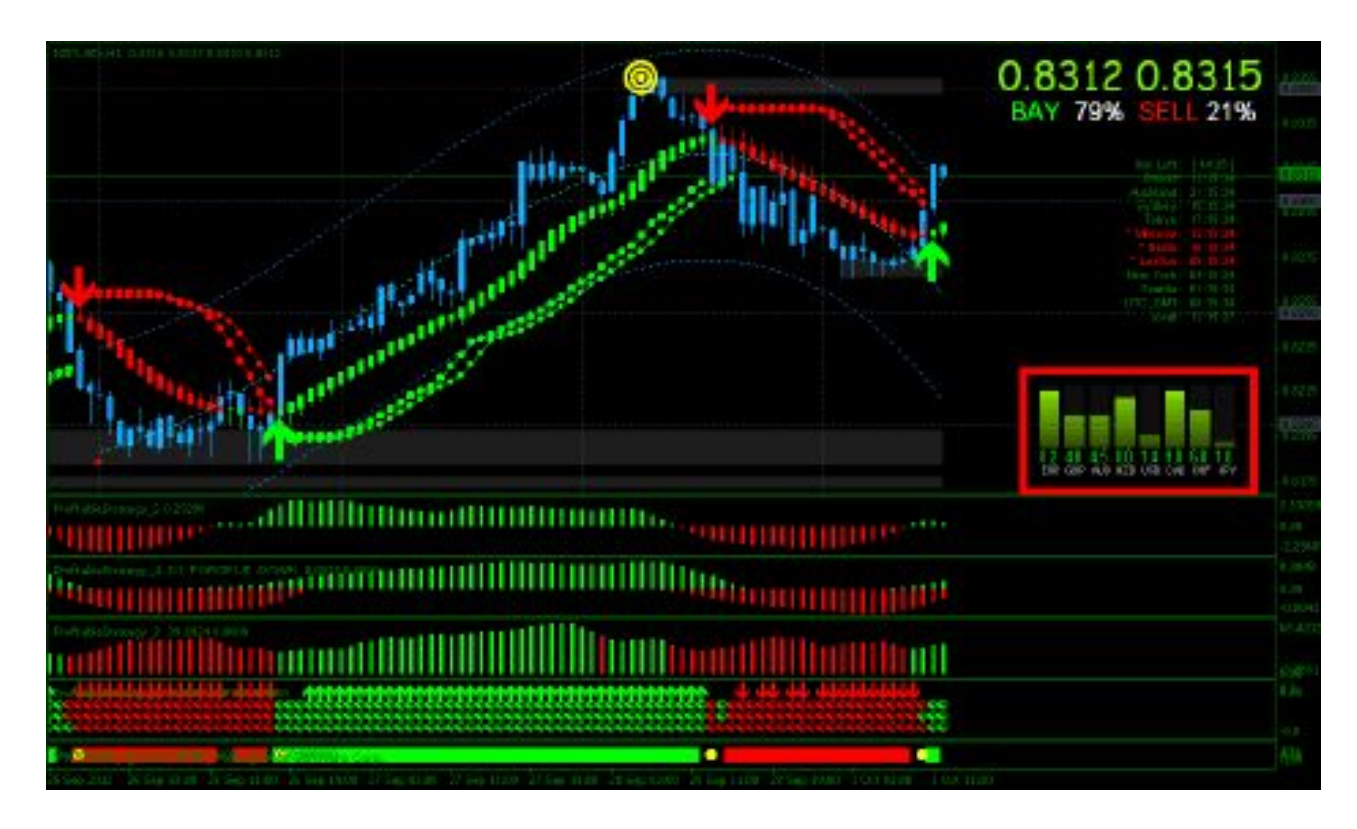

**3. Trend indicator for determining the strength or direction of movement BUY or SELL.**

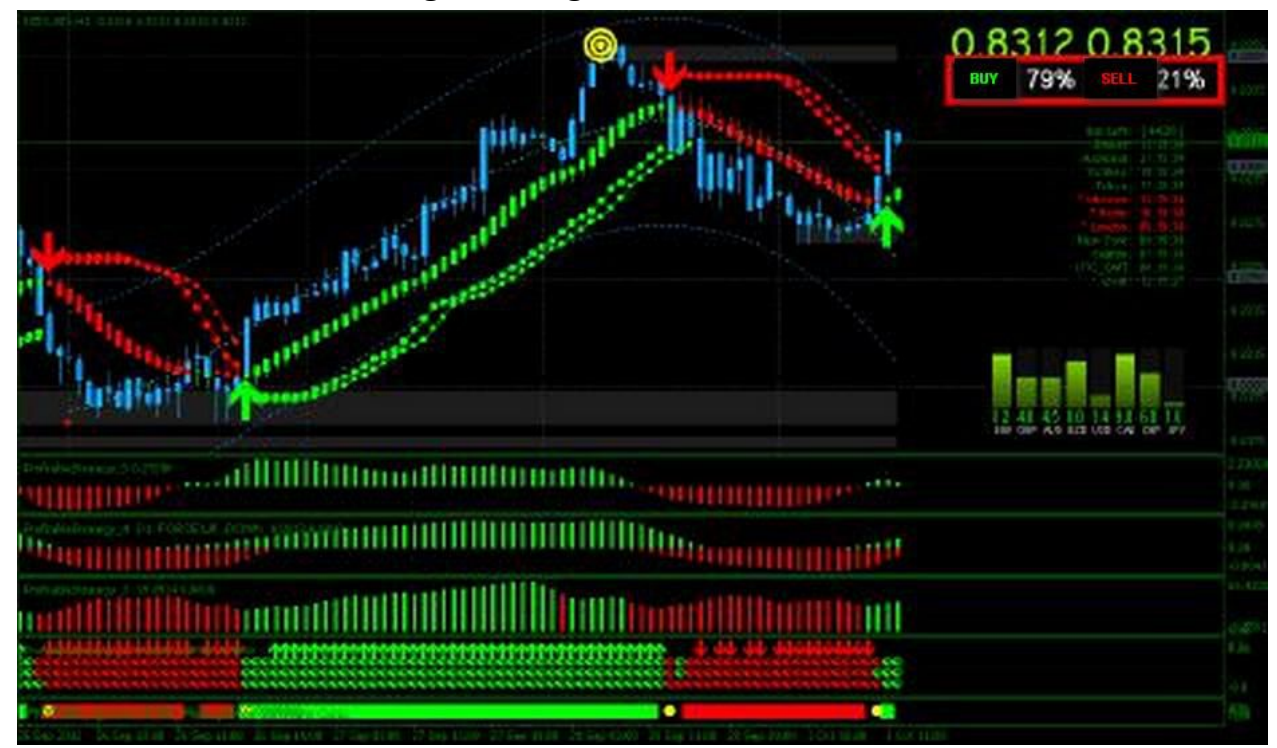

**4. Indicator trading timer, which are displayed flushes on schedule time: the beginning and end of all trading sessions.**

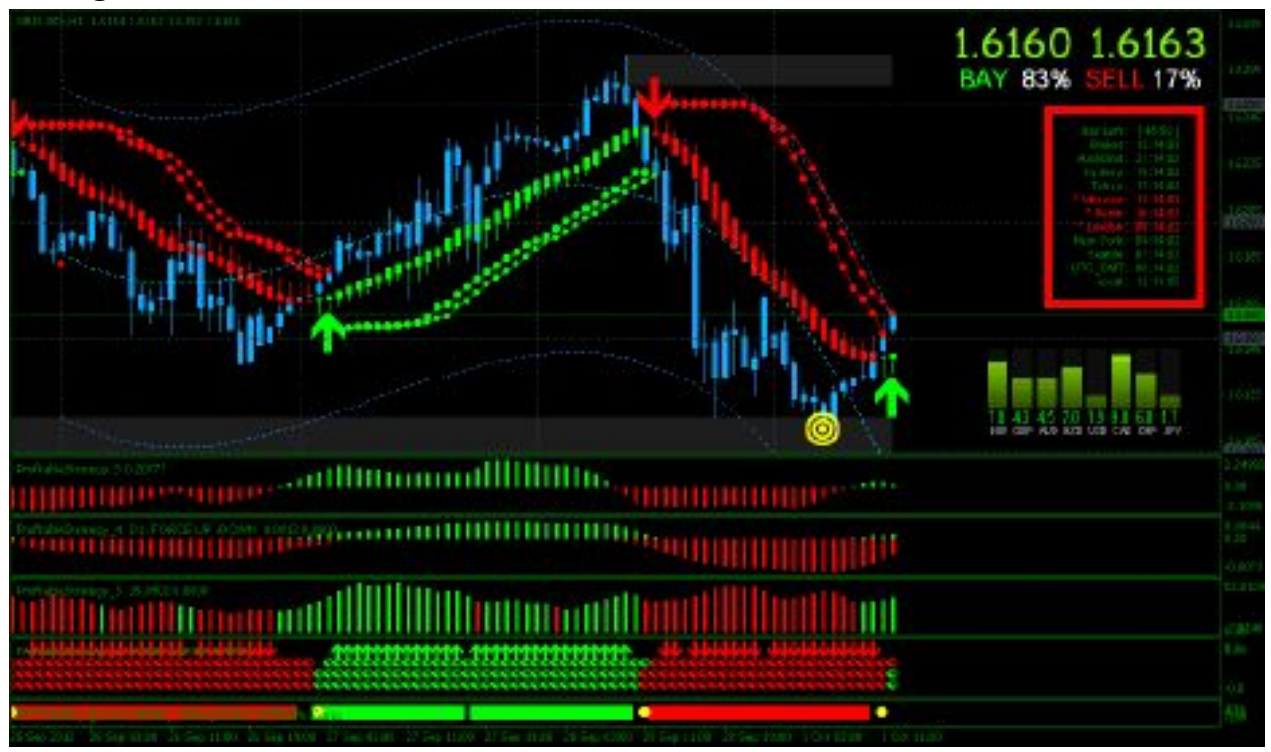

**5. This indicator displays on the chart levels: support and resistance. The thicker the line,the harder it is to break.**

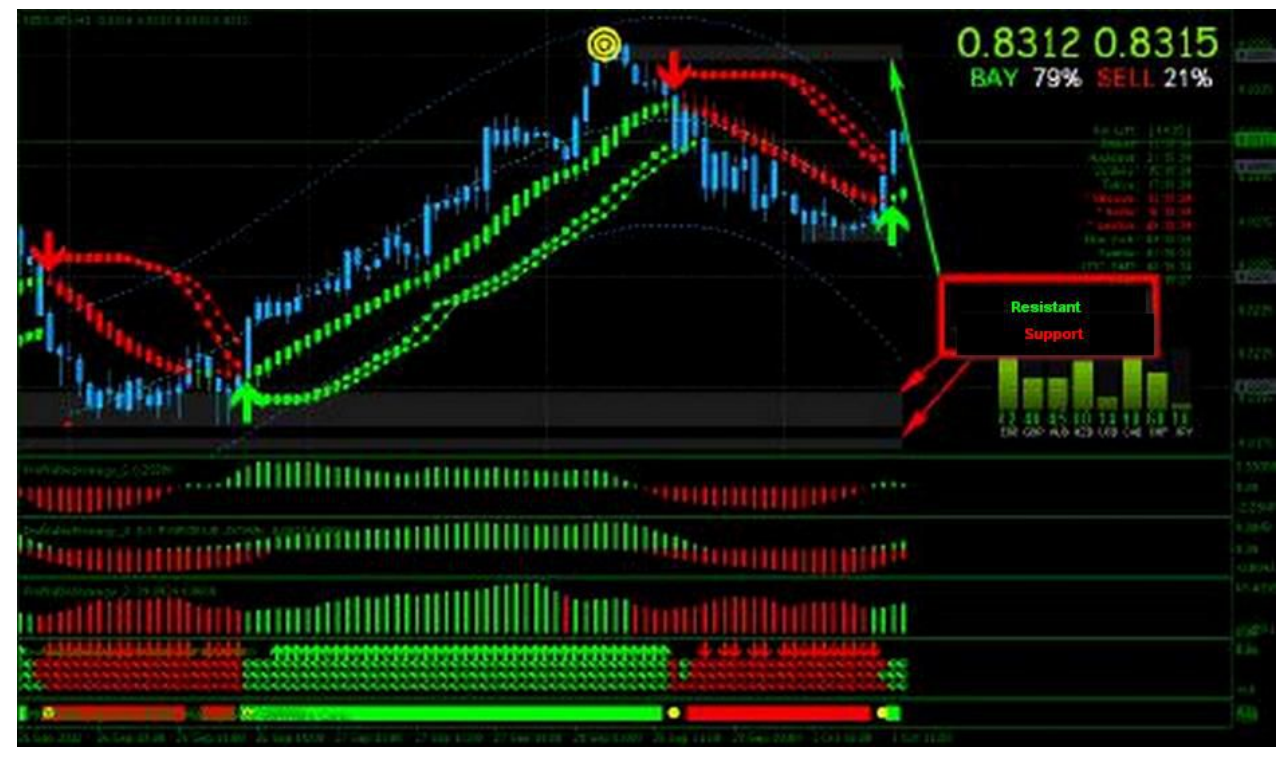

**That's all for this Strategy: GOOD LUCK IN trading at Forex market**